# **Installation**

**GB** Remove the cover of an empty 3.5'' external drive bay. Switch off the system power and open the case side panel. **FR**

Retirez le couvercle d'une baie de lecteur externe 3,5 pouces vide. Eteignez l'alimentation du système et ouvrez le panneau latéral du boîtier. **D**

Entfernen Sie die Abdeckung eines freien, externen 3.5" Laufwerkschachtes. Schalten Sie das System aus und öffnen Sie das Seitenabdeckung des Gehäuses. **ES**

Quite la tapa de una bahía de unidad externa vacía de 3,5". Apague la alimentación del sistema y abra el panel lateral de la carcasa. **PT**

Remova a tampa de uma baia externa de 3.5" vazia. Desligue o

### **GB WARNING**

Electrostatic discharge (ESD) can damage system components. Use an ESD controlled workstation. If such a workstation is not available, wear an antistatic wrist strap or touch an earthed surface before handling any PC components.

### **FR ATTENTION**

Une décharge électrostatique (ESD) peut endommager les composants du système. Utilisez une station de travail protégée contre l'ESD. Si vous ne disposez pas d'une telle station de travail, portez un bracelet antistatique ou touchez une surface connectée à la masse avant de manipuler les composants du PC. **D**

# **WARNUNG**

# **internal CardReader**

Die Systemkomponenten können durch elektrostatische Entladung beschädigt werden. Benutzen Sie einen for ESD schützenden Arbeitsplatz. Sollte ein solcher Arbeitspaltz nicht verfügbar sein, tragen Sie ein antistatisches Armband or berühren Sie eine geerdete Oberfläche vor dem hantieren mit PC Komponenten.

#### **ES ADVERTENCIA**

La descarga electrostática (ESD) puede dañar componentes en

el sistema. Use una estación de trabajo controlada ESD. Si no tiene disponible dicho lugar de trabajo, colóquese una muñequera antiestática o toque la superficie conectada a tierra antes de tocar componentes en el PC.

# **PT**

#### **Cuidado**

A descarga eletrostática (ESD) pode danificar os componentes do sistema.

Se uma bancada técnica não estiver disponível, use uma pulseira anti- estática ou toque em uma superfície aterrada antes de manusear qualquer componente.

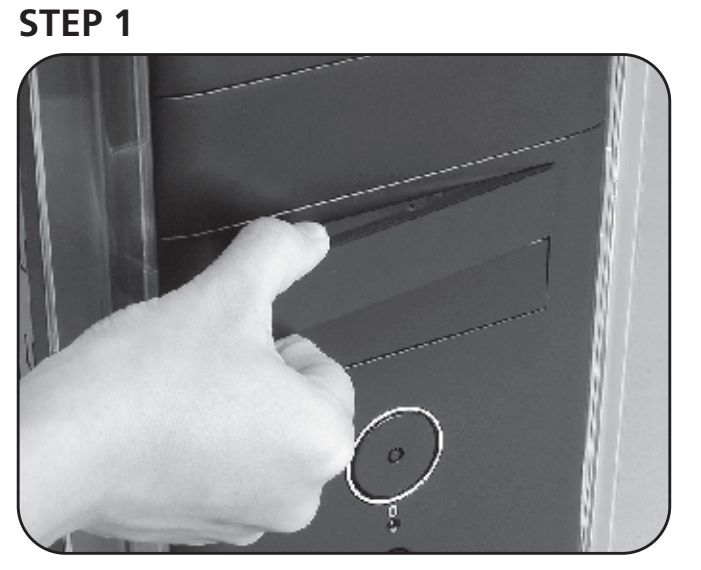

# **297 mm x 420mm** 單色印刷

# **AKASA Company notices**

The information contained in this document is subject to change without notice. All rights reserved. Reproduction, adaptation, or translation of this material is prohibited without prior written permission of AKASA, except as allowed under copyright laws. The only warranties for AKASA products and services are set forth in the express warranty statements accompanying such products and services. Nothing herein should be construed as constituting an additional warranty. AKASA shall not be liable for technical or editorial errors or omissions contained herein.

# **Pre - installation**

# akasa

# User manual

Insert the card into corresponding port in the direction matching the port shape. **FR**

Insérez la carte dans le port correspondant dans la direction conforme à la forme du port. **D**

Führen Sie die Karte in den entsprechenden Steckplatz in der Richtung ein, die mit der Form des Steckplatzes übereinstimmt. **ES**

Inserte la tarjeta en el puerto correspondiente en la posición que coincida con la forma del puerto.

**PT**

Insira o cartão na porta correspondente, na direção indicada.

# **Operation**

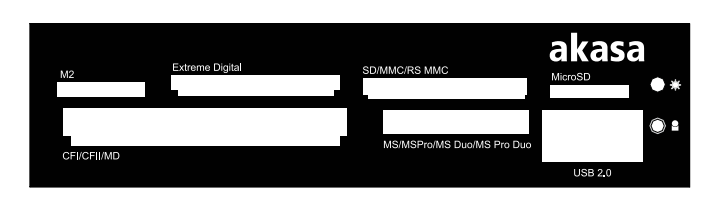

**GB**

Insert the card reader into the drive bay until it is in line with

#### front panel of the chassis. **FR**

Insérez le lecteur de carte dans la baie du lecteur jusqu'à ce qu'il soit aligné avec le panneau avant du châssis. **D**

Führen Sie nun den Kartenleser in den Laufwerksschacht ein, bis die Vorderkante des Kartenleser mit dem vorderen Gehäuseabdeckung übereinstimmt.

### **ES**

Inserte el lector de tarjetas en la bahía de la unidad hasta que esté en línea con el panel frontal del chasis.

### **PT**

Insira o leitor de cartões na baia e alinhe-o com o painel frontal do gabinete.

# **STEP 2**

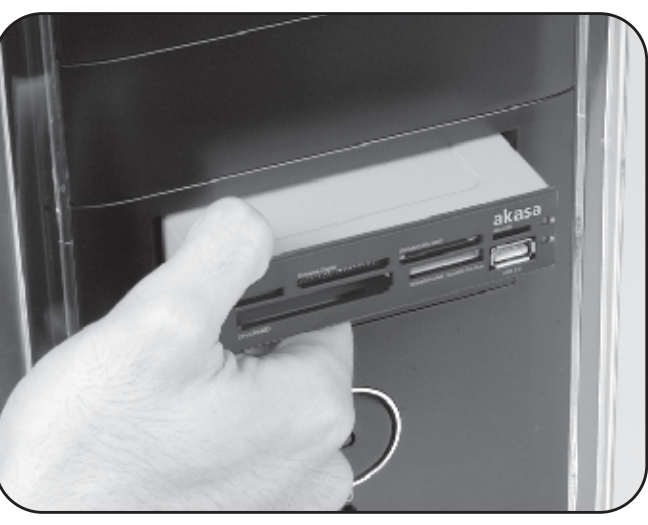

# **GB**

Connect the internal USB cable to the USB pin header on the motherboard. More information on pin header can be found in the motherboard manual.

**FR**

Connectez le câble USB interne à l'interface USB de la carte mère. Plus d'informations à propos de l'interface peuvent être

#### trouvées dans le manuel de la carte mère.

#### **D**

Verbinden Sie das interne USB-Kabel mit dem USB Stecker des Motherbords. Weiterführende Informationen zu den Steckverbindungen können in der Bedinungsanleitung des Motherbords nachgelesen werden.

**ES**

# Conecte el cable USB interno en un cabezal de contactos USB en la placa base. Encontrará más información sobre el cabezal de contactos en el manual de la placa base. **PT**

Conecte o cabo USB interno à placa mãe. Mais informações sobre o conector podem ser obtidas no manual da placa mãe.

# **STEP 4**

## **GB** Secure the card reader with the screws provided or the

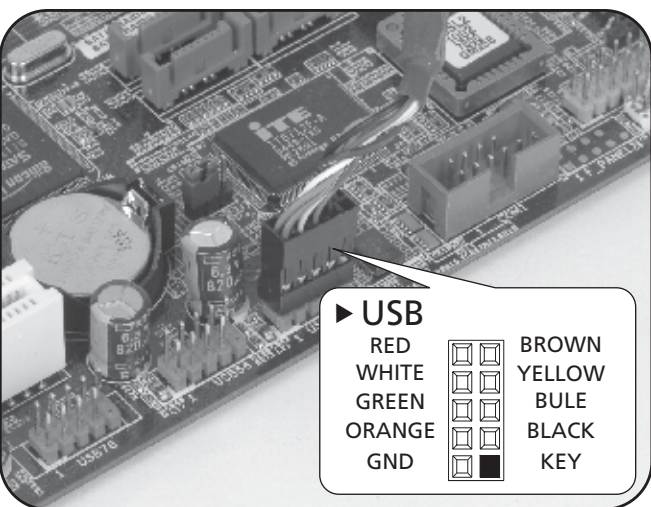

case 3.5" mounting system. **FR** Fixez le lecteur de carte avec les vis fournies ou avec le système

de montage 3,5 pouces du boîtier. **D**

Sichern Sie den Kartenleser mit Hilfe der im Lieferumfang enthaltenen Schrauben oder dem 3.5" Befestigungssystem des Gehäuses. **ES**

Fije el lector de tarjetas con los tornillos suministrados o con el sistema de montaje de 3,5".

**PT** Fixe o leitor de cartões usando os parafusos fornecidos ou o sistema de montagem do gabinete.

# **STEP 3**

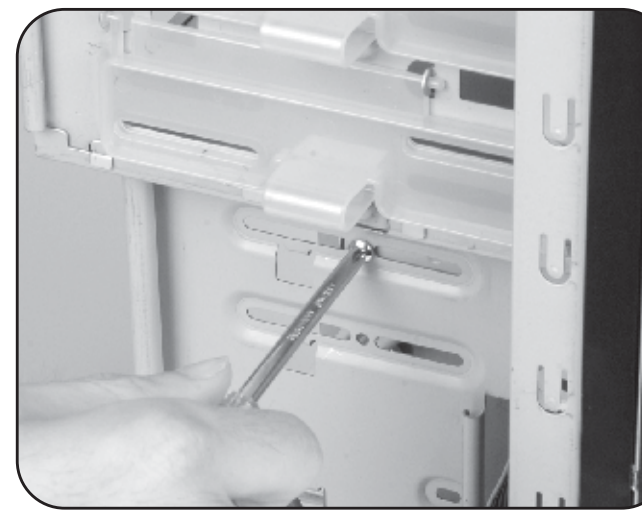

**1 2 3**

**6**

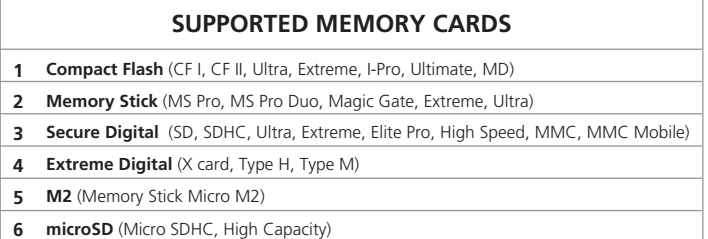

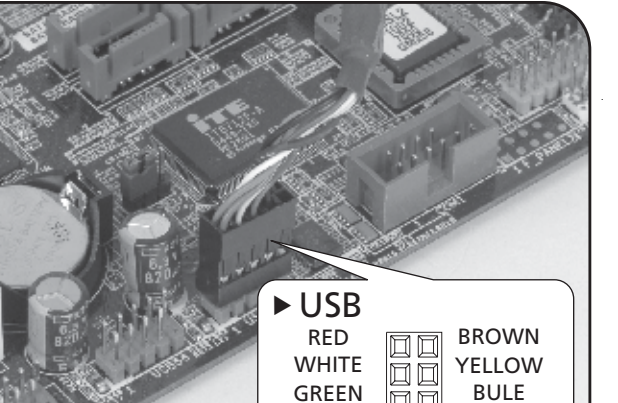

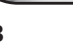

2010/01/20 AK-ICR-07